Comparirà la seguente schermata:

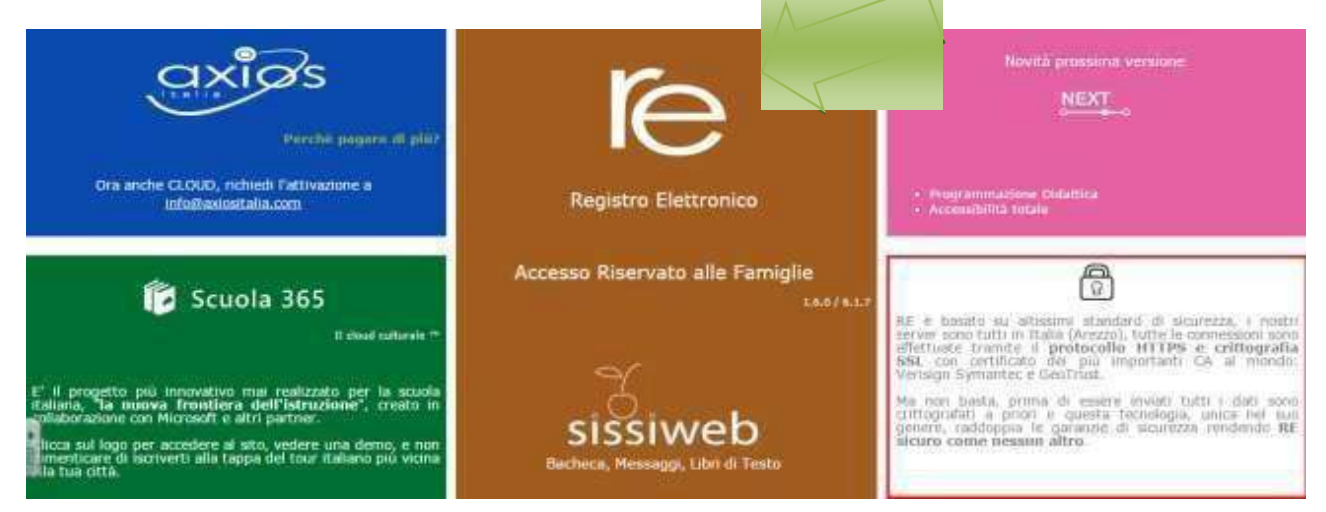

Cliccare su "**re**" per accedere al registro.

Inserire il codice utente e la password nelle rispettive caselle e cliccare su "Accedi".

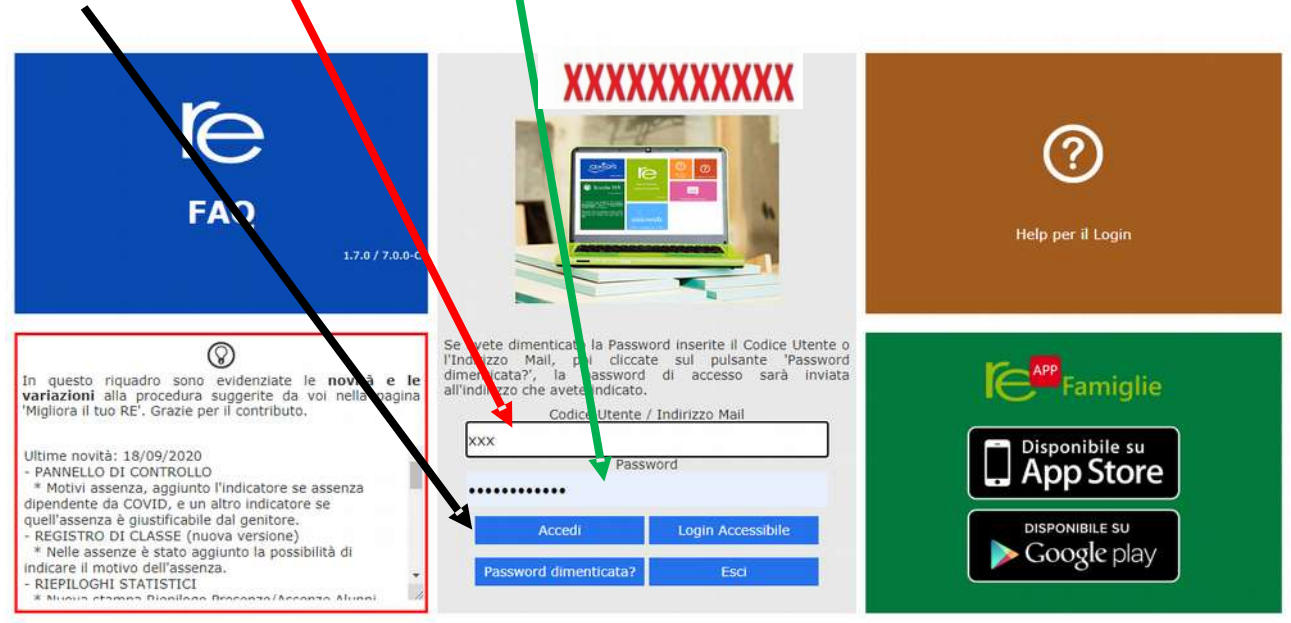

Si entrerà nell'area del Registro Elettronico Famiglie riservata al/alla proprio/a figlio/a.

## A sinistra, apparirà l'elenco di tutti i figli frequentanti l'istituto

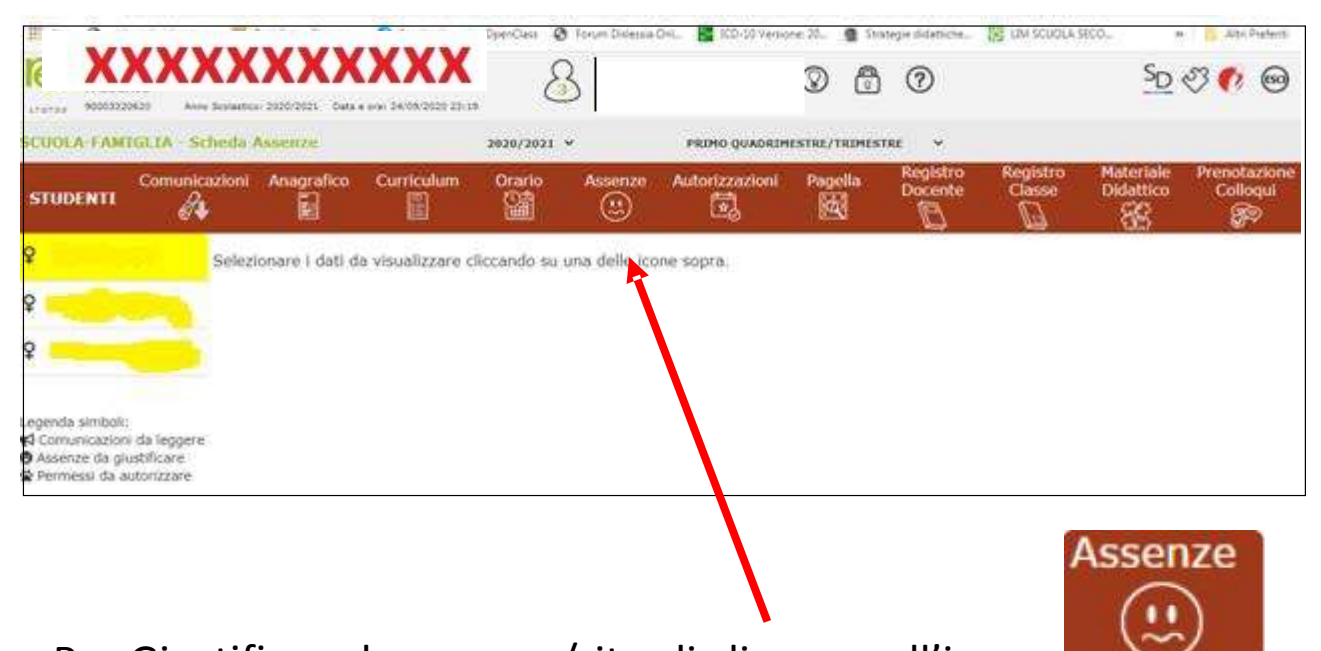

Per Giustificare le assenze/ritardi cliccare sull'icona

Cliccando su "Assenze", apparirà una maschera in cui sarà possibile tenere sotto controllo assenze, uscite anticipate e ritardi dell'alunno.

Apparirà una maschera simile alla seguente:

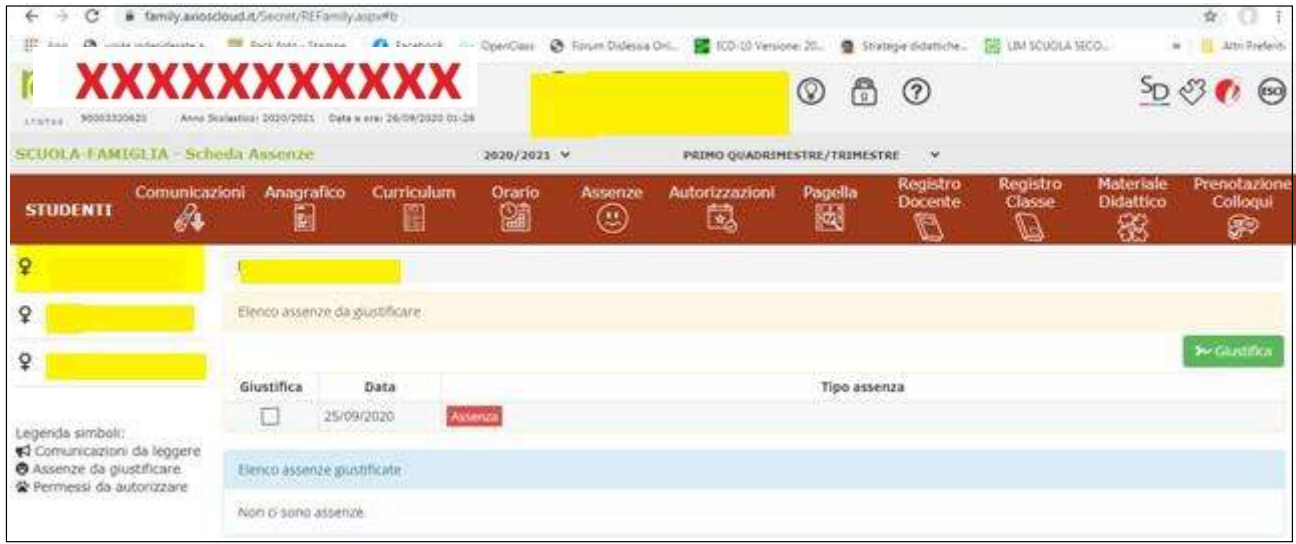

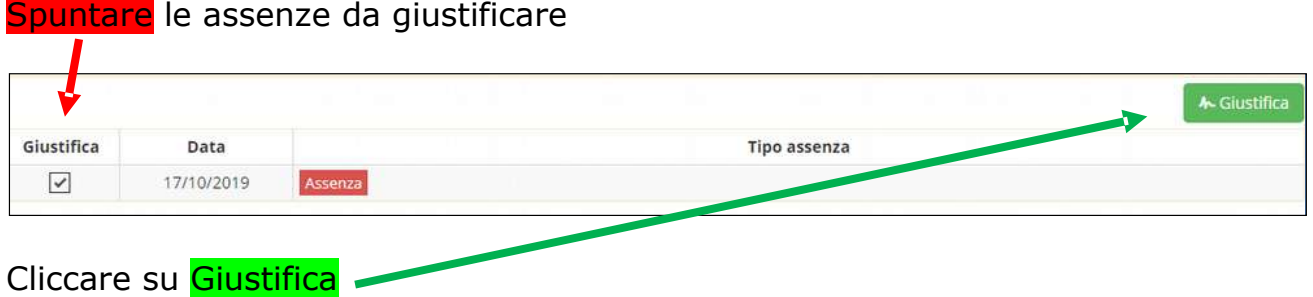

Apparirà una sotto maschera dove indicare **la motivazione** dell'assenza **e digitare il PIN**   $\blacksquare$ 

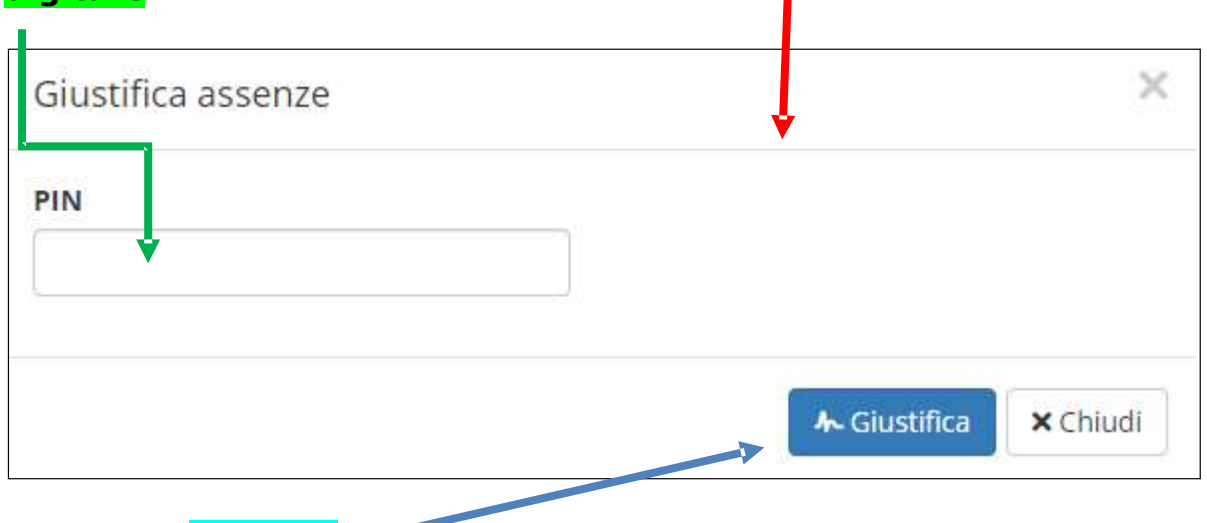

Cliccare su Giustifica

Si ricorda e si precisa che le credenziali di accesso e soprattutto il PIN sono strettamente personali e garantiscono l'autenticità e la veridicità della giustificazione effettuata online. La scuola declina ogni responsabilità derivante da un uso improprio delle credenziali di accesso che non possono essere fornite agli studenti.